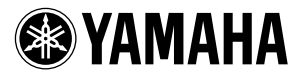

# ME02R96 取扱説明書

このたびは、ヤマハメモリー拡張キットME02R96 をお買い上げいただきまして、まことにありが とうございます。この ME02R96 を 02R96 の CPU ボードと取り替えることによって、02R96 の オートミックスの保存容量が 1MBから 7MB に増えます。容量が増えることで、さらに 02R96 を 快適にお使いいただけます。

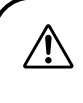

ME02R96 の取り付けは、お買い上げの販売店または 02R96 取扱説明 書の巻末のヤマハ電気音響製品サービス拠点にご依頼ください。決し てお客さま自身で行なわないでください。

### 安全上のご注意

サービスマンが取り付け作業をする前に、必ずこの「安全上のご注意」をよくお読みください。

ここに示した注意事項は、製品を安全に正しくご使用いただき、あなたや他の人々への危害や損害 を未然に防止するためのものです。

注意事項は、危害や損害の大きさと切迫の程度を明示するために、誤った取り扱いをすると生じる ことが想定される内容を「警告」と「注意」に区分しています。いずれもお客様の安全や機器の保 全に関する重要な内容ですので、必ずお守りください。

お読みになった後は、02R96 取扱説明書とあわせて、使用される方がいつでも見られる所に必ず保管して ください。

記号表示について

記号は、危険、警告または注意を示します。

記号は、禁止行為を示します。記号の中に具体的な内容が描かれているものもあります。

記号は、行為を強制したり指示したりすることを示します。記号の中に具体的な内容が 描かれているものもあります。

警告 この欄に記載されている事項を無視して、誤った取扱いをすると、人が死亡または<br>警告 = ニニュク - コゲリ バキリナナ 重傷を負う可能性があります。

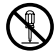

ME02R96 の基板部分やコネクター部に無 理な力を加えたり、分解したり改造したり しないでください。 感電や火災、または故障などの原因になり ます。

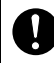

ME02R96 を取り付ける前に、必ず取り付 ける 02R96 本体の電源プラグを抜いてく ださい。 感電の原因になります。

#### 注意 この表示内容を無視した取り扱いをすると、傷害を負う可能性または物的損害が発 生する可能性が想定されます。

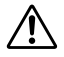

作業中は指を挟まないようにご注意くだ さい。

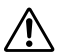

ME02R96 を持つとき、基板裏の電子部品 のリード(金属の足)を触らないでくださ い。

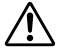

ME02R96 を持つとき、前もって他の金属 に触れるなどして、静電気が起きないよう にご注意ください。

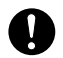

ME02R96 を取り付けると、02R96 本体の 設定内容がすべて初期化されます。取り付 け作業に入る前に、大切なデータを外部 MIDI 機器などに必ずバックアップしてお いてください。

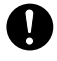

02R96 のデータをバックアップするため に、付属のリチウム電池を必ず取り付けて ください。

不適切な使用や改造により故障した場合の保証はいたしかねます。 また、データが破損したり、失われたりした場合の補償もいたしかねますので、ご了承ください。

- \* 使用済みの電池は、各自治体で決められたルールに従って廃棄しましょう。
- この取扱説明書に掲載されているイラストは、すべて取り付け作業のためのものです。したがって実際の 仕様と異なる場合があります。
- この取扱説明書に掲載されている会社名、製品名は、それぞれ各社の商標または登録商標です。
- \* 02R96 本体に付属の Studio Manager インストールガイドにこのソフトウェアのご注意およびご使用条件 が記載されています。このソフトウェアをインストールする前に、必ずこのご注意およびご使用条件をお 読みください。ディスクの包装を解かれた場合は、このソフトウェアのご使用条件に同意したことになり ます。
- \* 仕様および外観は改良のため予告なく変更することがあります。

## ● バージョンアップする場合

### システムソフトウェア :

ME02R96 には、システムソフトウェア V1.20 以上がすでにインストールされています。バージョ ンアップする場合は、バージョンアップデータが V1.20 以上であることを確認してください。V1.20 より前のシステムソフトウェアは、ME02R96 に対応していません。

#### Studio Manager:

V1.1.1 より前の Studio Manager は、ME02R96 に対応していません。ご使用の Studio Manager が V1.1.1 より前の場合は、付属の CD-ROM から Studio Manager をインストールしてください。 インストールについては、02R96 本体に付属の Studio Manager インストールガイドをご覧くだ さい。

ただし、Macintosh の動作環境は以下のようになります。

Macintosh の動作環境

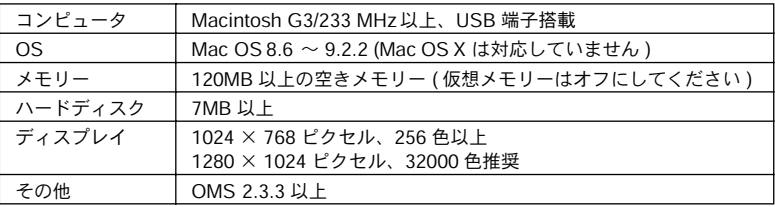

NOTE: PowerBook をバッテリーでお使いの場合は、「省エネルギー設定」コントロールパ ネルを開き、「プロセッサーサイクリング」をオフにしてください。

システムソフトウェアと Studio Manager の最新情報につきましては、以下のヤマハウェブサイト をご覧ください。

ヤマハウェブサイト : http://proaudio.yamaha.co.jp/

### ● データのバックアップ

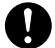

ME02R96 を取り付けると、02R96 本体の設定内容がすべて初期化されます。取り付け作業に入る 前に、大切なデータを外部 MIDI 機器などに必ずバックアップしておいてください。

MIDI バルクダンプを使い、MIDI データファイラーなどの外部MIDI 機器に 02R96 のデータをセー ブします。

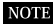

**NOTE** Studio Manager を使ってコンピューターにセーブすることもできます。詳しくは、PDF 形式の Studio Manager取扱説明書をご覧ください。

- 1. DISPLAY ACCESS [MIDI] キーで BULK DUMP ページを表示します。
- 2. CATEGORY パラメーターの [ALL] を選択したあと、[TRANSMIT] ボタンを選択してから [ENTER] キーを押します。

ME02R96 の取り付けは、お買い上げの販売店または 02R96 取扱説明 書の巻末のヤマハ電気音響製品サービス拠点にご依頼ください。決し てお客さま自身で行なわないでください。

#### コントロールパネルの取り外し

NOTE 取り外すネジの種類は、場所によって異なります。ネジの種類と取り付け場所がわかるように保管 してください。

1. 02R96 の電源スイッチを切り、コンセントから電源プラグを抜きます。

2. サイドパッド SP02R96 が取り付けてある場合は、下の図のように左右 6 本ずつ合計 12 本 のネジを取り外したあと、SP02R96 を左右とも取り外します。 SP02R96 については、02R96 の取扱説明書をご覧ください。

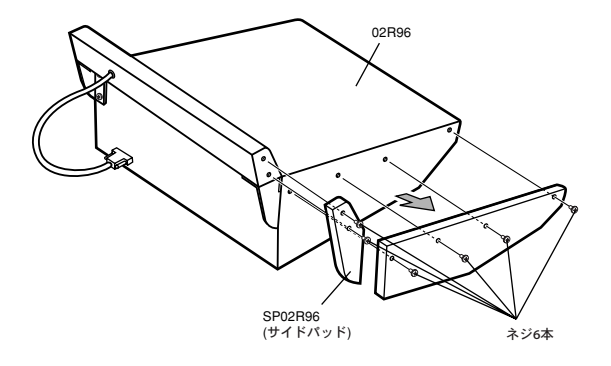

3. ピークメーターブリッジ MB02R96 が取り付けてある場合は、02R96 の METER 端子から ピークメーターブリッジのケーブルを外します。次に、下の図のように 4 本のネジを取り外 したあと、MB02R96 を取り外します。 MB02R96 については、02R96 の取扱説明書をご覧ください。

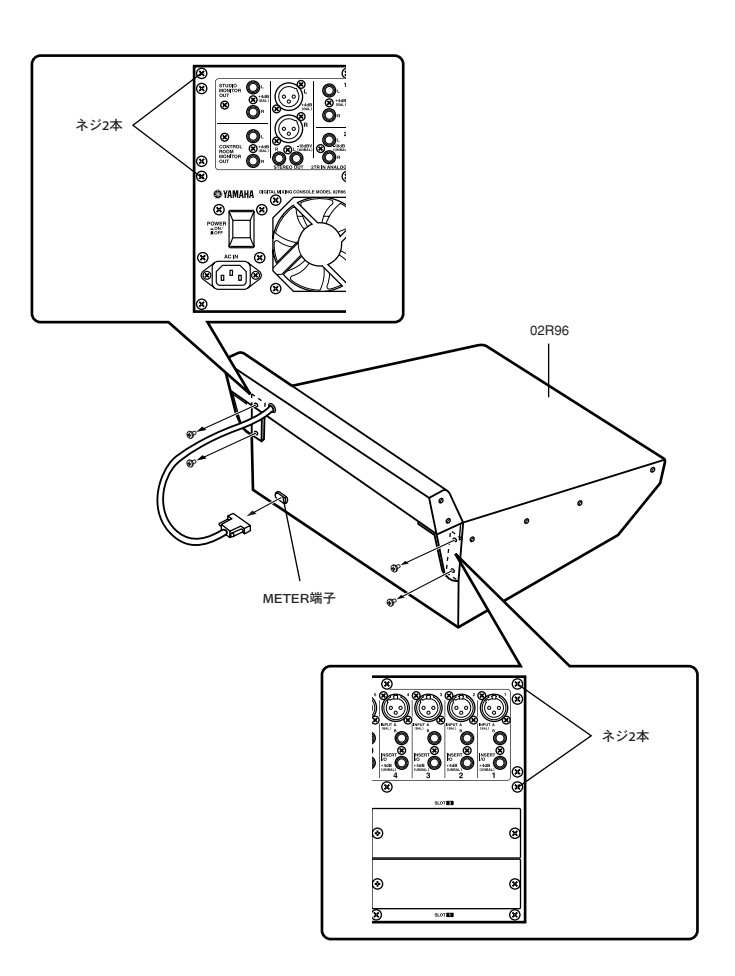

<span id="page-5-0"></span>4. 下の図のように、サイド14本、フロント7本、リア7本のネジを外します。 ただし、前の手順 3.で MB02R96 を取り外した場合は、リアのネジは5本になります。

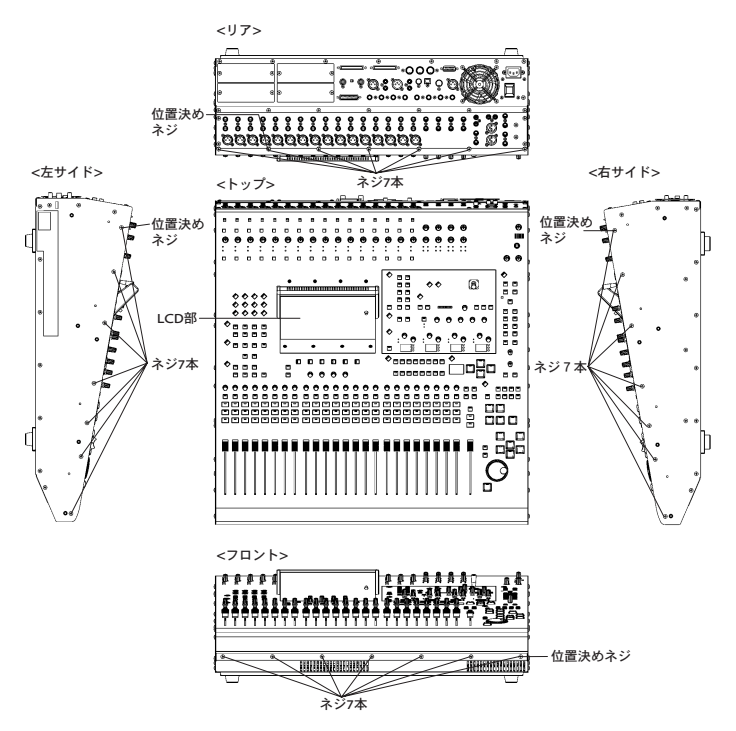

5. LCD部を持ちながら、コントロールパネルのリア側を持ち上げます。

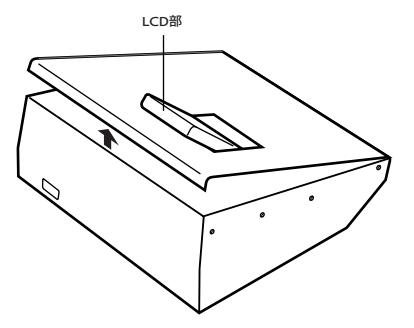

- 6. コントロールパネルが倒れてこないように固定します。
- 38 ME02R96

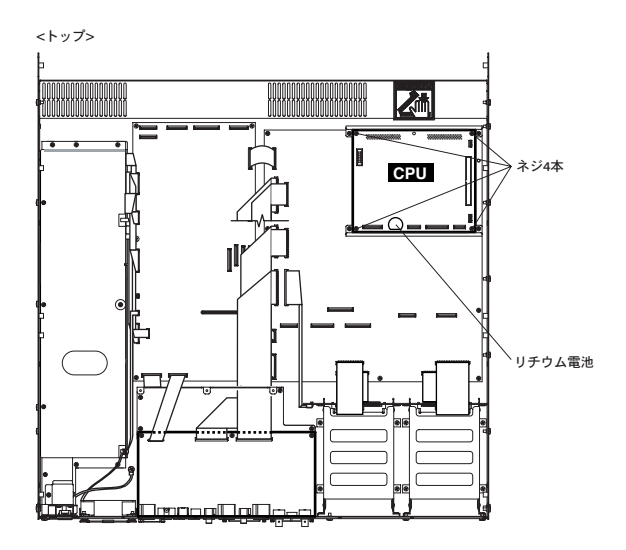

### メモリー拡張キット ME02R96 の取り付け

1. CPUボードに接続されているワイヤーケーブル を取り外します。 ワイヤーケーブルは、2 つの白いコネクターに 接続されています。白いコネクターのラッチを 図のように上げたあと、ワイヤーケーブルを取 り外してください。

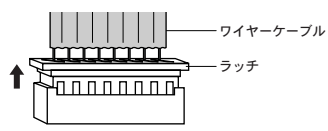

- 2. CPU ボードの 4 本のネジを外したあと、CPU ボードを取り外します。
- 3. メモリー拡張キット ME02R96 を取り付けます。 ME02R96 の基板下にある黒いコネクターを 02R96 側の黒いコネクターに接続したあと、4 本のネジで固定してください。

- 4. 取り外したワイヤーケーブルを元どおりに接続します。 白いコネクターのラッチを下げたあと、ワイヤーケーブルの赤い線を基板上の▼に合わせて 挿入してください。
- 5. 付属のリチウム電池を取り付けます。(02R96 のデータをバックアップするために必要です。)

NOTE ネジが4本同梱されていますので、CPU ボードに取り付けてあったネジを使用すると、ネジは余り ます。

### コントロールパネルの取り付け

1. フロント→サイド→リアの順番で取り付けます。また、各パネルを取り付ける際には、位置 決めのネジ[\(38 ページ参照\)を](#page-5-0)最初に締めます。

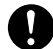

コントロールパネルを取り付ける前に、02R96 本体の中にネジやドライバーなどが 残っていない か確認してください。故障の原因になります。

2. ピークメーターブリッジ MB02R96、サイドパッド SP02R96 を、取り外しと逆の手順で取 り付けます。

### ● バックアップデータのロード

MIDI バルクダンプを使って、セーブした 02R96 のデータをロードします。

- 1. 02R96 の電源を入れると、起動画面に「MEMORY EXPANDED」が表示されます。
- 2. DISPLAY ACCESS[MIDI] キーで BULK DUMP ページを表示します。
- **3.** CATEGORY パラメーターの [ALL] を選択したあと、[REQUEST] ボタンを選択してから [ENTER] キーを押します。

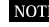

7MB を超えるオートミックスのデータをロードする場合 (ME02R96 を取り付けていない 02R96 は、 1MB)、オートミックスのデータはロードできません。この場合、02R96本体のディスプレイにメッ セージが表示されますが、02R96に保存されているデータには影響ありません。

### ● 付属品

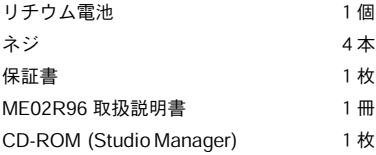

```
ヤマハマニュアルライブラリー
http://www2.yamaha.co.jp/manual/japan/
```
The document is printed on chlorine free (ECF) paper with soy ink. M.D.G., Pro Audio & Digital Musical Instrument Division, Yamaha Corporation © 2003 Yamaha Corporation WB40260 305CRCR1.2-01A0 Printed in JAPAN